#### **Features:**

Realisiert mit dem ATMEL AVR ATmega8

Einfache Menusteuerung mir drei Tasten

Die zu messenden Spannungen können einzeln ausgewählt und angezeigt werden

Anzeige ob das Netzteil eingeschaltet ist

Anzeige von Power OK aus dem Netzteil

Die ausgewählten Spannungen werden im 2sec Takt am LCD angezeigt

Messzyklus 0,5 Millisekunden

Anzeige von Minimaler, Maximaler und aktueller Spannung

Messung von +12V

 $+5V$  +3,3V -12V -5V +5V Standby

Ausgabe der Messwerte über die serielle Schnittstelle

**PC ATX-Netzteil Überwachung** und Tester

Mit dem AVR ATmega8

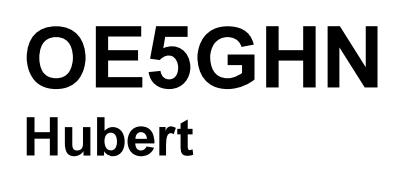

### **Vorwort**

Die Überwachung der Versorgungsspannungen in einem PC gestaltet sich immer problematisch. Es sollten immer mehrere Spannungen gleichzeitig beobachtet werden. Weiters sind digitale Messgeräte sehr träge und können dadurch kurze Spannungseinbrüche und -überhöhungen nicht anzeigen.

Für die Abstürze eines PC's ist aber sehr oft auch das Netzteil verantwortlich und nicht nur, wie zumeist angenommen, Windows.

Aus dieser Anforderung heraus entstand nach den Möglichkeiten des verwendeten Kontrollers das nachfolgend beschriebene Überwachungsgerät mit individuellen Einstellmöglichkeiten.

Die Firmware und Hardwareausführung wurde von mir speziell für die Überwachung von modernen ATX-Netzteilen entwickelt.

Die Firmware dieser Steuerung steht für den privaten Gebrauch gratis zur freien Verfügung. Für etwaige Auskünfte, Änderungen und Fehlerkorrekturen stehe ich selbstverständlich gerne zur Verfügung.

Schaltung und Firmware wurden sorgfältig getestet, für eventuell auftretende Schäden kann ich jedoch keine Haftung übernehmen.

Der C-Programmquellcode sowie die kompilierte Firmware wird auf Anfrage - für private Zwecke kostenlos - zur Verfügung gestellt, ebenso ein Layout im Eagle-Format.

Ich bin in PR über OE5XBR oder über E-Mail: OE5GHN@utanet.at zu erreichen.

### **Hardware**

Die Hardware ist auf den Kontroller **ATMEL Atmega8** aufgebaut.

Es werden alle sechs zur Verfügung stehenden ADC-Eingänge verwendet, um die Spannungen +12V, +5V, +3,3V, -12V, -5V und +5V Standby zu erfassen.

Der Messzyklus beträgt 0,5 Millisekunden, auf dem LCD werden die erfassten Messwerte mit einer Refreshzeit von zwei Sekunden angezeigt.

Das LCD Anzeigeformat ist für 2 Zeilen zu 24 Zeichen optimiert, ein 20 Zeichen - LCD ist nach geringen Anpassungen ebenfalls verwendbar.

Die serielle Ausgabe der Messdaten - es werden die Daten von jedem Messzyklus ausgegeben - erfolgt über einen Pegelwandler MAX232 mit 115200 Baud.

Der Takt des Kontrollers wird durch einen Quarz mit der Frequenz von 7,3728 MHz erzeugt. Diese eigenartig anmutende Frequenz ist Standard. Die 115200 Baud der seriellen Schnittstelle werden daraus generiert.

Die Stromversorgung der Überwachungsschaltung erfolgt wahlweise durch ein Steckernetzgerät mit ca. 9V= ~ oder über die +5V Standby-Spannung des ATX-Netzteils. Der Stromverbrauch der Schaltung beträgt ca. 40mA/5V.

Diese Überwachungsschaltung wird mit einem Adapterkabel zwischen ATX-Netzteil und Motherboard gesteckt.

Alternativ besteht die Möglichkeit anstelle des PCs Belastungswiderstände anzuschalten. Auch dafür ist ein Layout vorhanden. Für die Schaltung siehe Abbildung 4.

Die zusätzliche Spannungsstabilisierung mit dem TL431 ist notwendig zur Messung der beiden negativen Spannungen. Da die verschiedenen Netzgeräte unterschiedliche +5VStandby Spannungen haben, würden diese Spannungsunterschiede die angezeigte Spannung verfälschen. Bei Einsatz eines Steckernetzgerätes kann diese Stabilisierung allerdings entfallen da IC4 7805 die Betriebsspannung ausreichend stabilisiert.

#### **Programmierinterface**

Abbildung 1 zeigt die Steckerbelegung für den In-Circuit-Programmer. Mit diesem kann der Kontroller programmiert werden, ohne ihn aus der Schaltung zu entfernen.

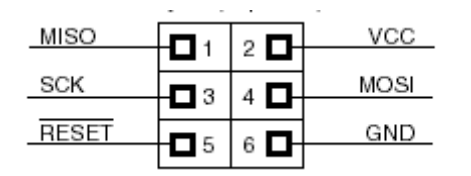

**Abbildung 1:** Atmel ISP Steckerbelegung

Zum Ändern der Firmware wird "Pony Prog" empfohlen. Diese Software und die Programmier-Beschreibung kann als Freeware von www.lancos.com bezogen werden.

Grundsätzlich ist der Mikrocontroller mit jedem Atmel - ISP - Kompatiblen Programmiergerät programmierbar. Nachfolgend in Abbildung 2 eine Beispielschaltung.

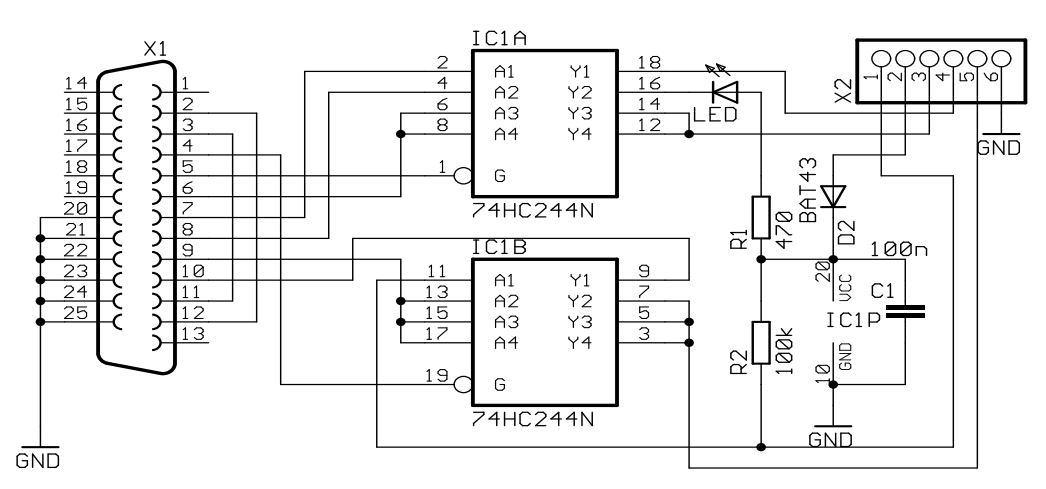

**Abbildung 2:** Paralleler Programmieradapter

# **Prinzipschaltung der Überwachungsschaltung**

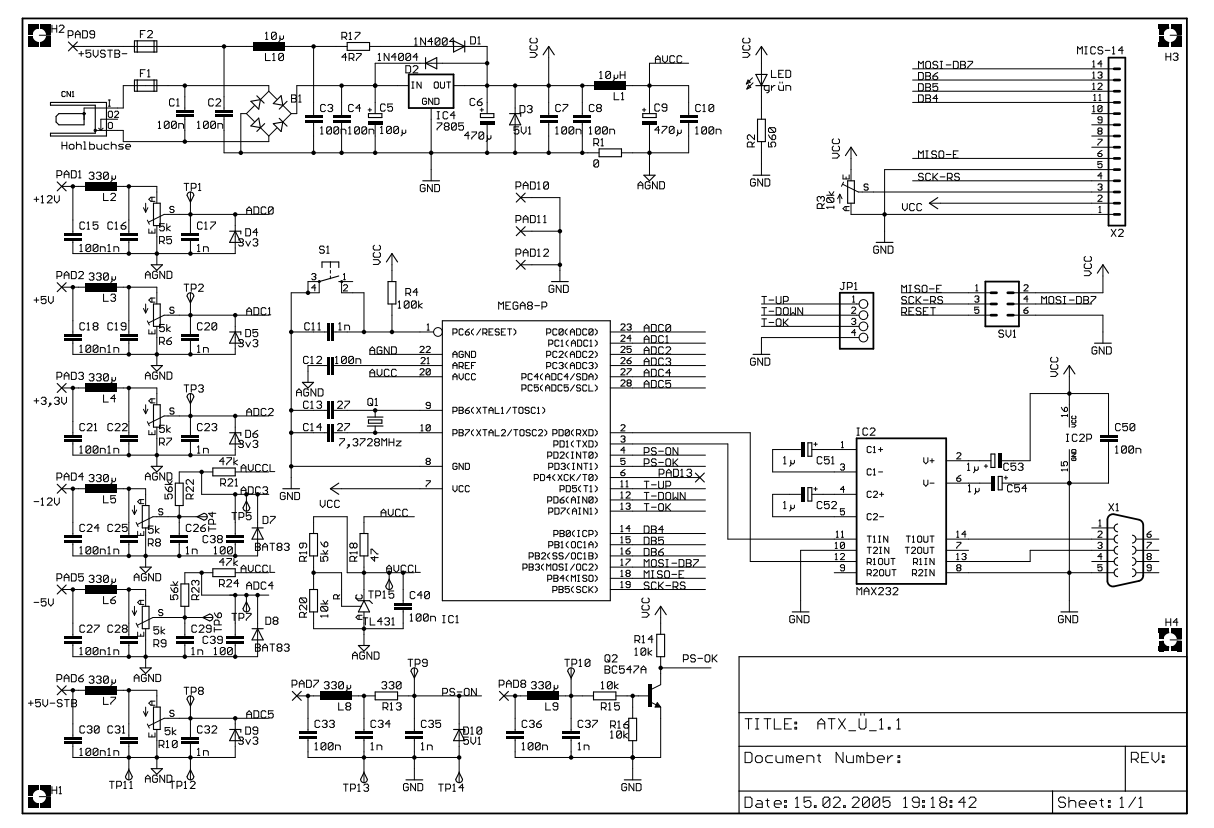

 **Abbildung 3:** Schaltplan der Überwachung mit RS232 und Stromversorgung

- PAD1.... 6 Anschaltpunkte für die zu messenden Spannungen
- PAD7 PowerSupply ON
- PAD8 PowerSupply OK
- PAD9 Stromversorgung von +5V Standby
- TP1....10 Testpunkte für den Messabgleich<br>TP 11, 12 Testpunkte Analog-GND
- Testpunkte Analog-GND
- TP 13, 14 Testpunkte GND
- TP15 AVCCL
- PAD 10...12 Anschlusspunkte GND

Der Betrieb der Schaltung ist parallel mittels Steckernetzgerät und über die +5V Standby möglich, wobei keine gegenseitigen Beeinflussungen entstehen . Es ist jedoch nur eine Stromversorgung notwendig. Wenn nur eine der beiden Versorgungen dauerhaft verwendet wird, können einsprechend der Aufbaubeschreibung, einige Bauteile entfallen.

# **Lastschaltung für ATX-Netzgeräte**

Will man die Überwachungsschaltung nicht im dynamischen Betrieb des PC verwenden sondern statisch, z.B. bei Reparaturen an einem Netzteil, kann man nachfolgende Schaltung verwenden:

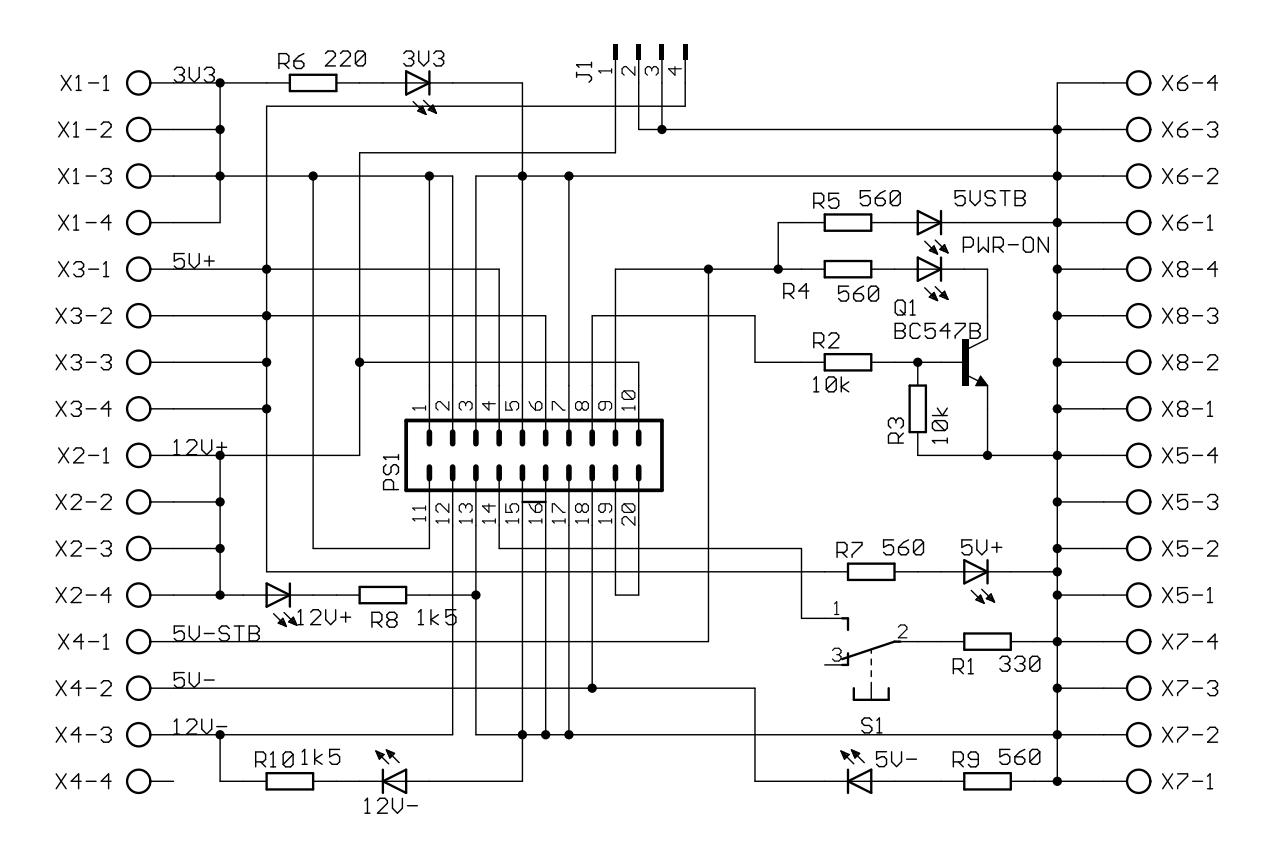

**Abbildung 4: ATX-Überwachung Lastschaltung**

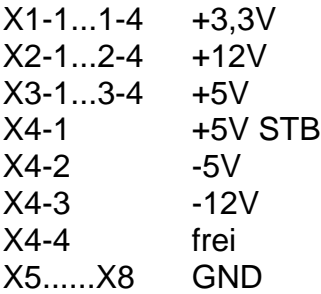

Die Belastung der einzelnen Spannungen kann durch die individuelle Auswahl der Widerstände selbst gewählt werden.

Das Netzteil wird mit dem Schalter S1 eingeschaltet.

Die LED zeigen die vorhandenen Spannungen an.

An der Buchse J1(wie bei CD-Rom) kann für erhöhten Stromverbrauch ein Spannungsstecker vom Netzteil angesteckt werden.

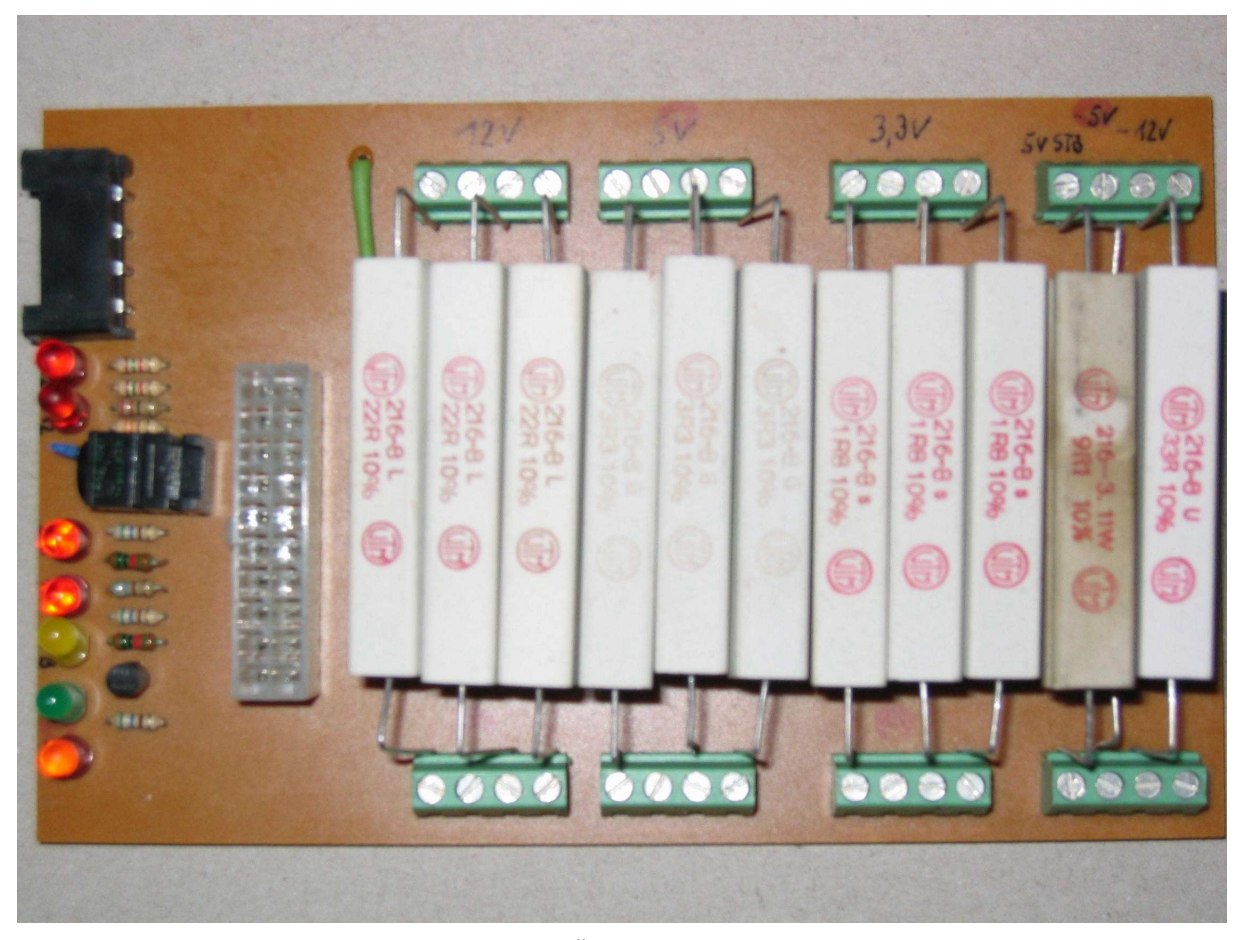

**Abbildung 5: ATX-Überwachung Lastschaltung**

Abbildung 5 zeigt die Lastschaltung in Standardausführung. Die Erfahrung hat gezeigt, dass das Klemmen von Widerständen besser ist als das Einlöten, da sich diese Widerstände im Betrieb stark erwärmen. Ein Austausch oder Ändern der Widerstände ist so auch leichter möglich.

Für die Spannung:

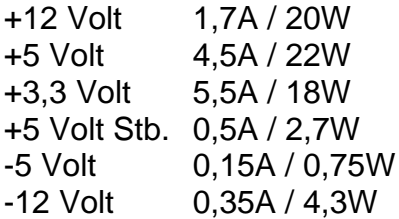

Widerstände 3x 22 Ohm je 11W Widerstände 3x 3,3 Ohm je 11W Widerstände 3x 1,8 Ohm je 11W  $Widerstand$  1x 9.1 Ohm 11W Widerstand 1x 33 Ohm 5W Widerstand 1x 33 Ohm 11W

Die Gesamtverlustleistung in diesem Aufbau beträgt ca. 67 Watt.

# **Funktion und Bedienung**

Nach dem Einschalten der Spannung soll im Display der Text "Messung starten ?" zu sehen sein. Durch das Drücken der Up- und Down Tasten werden dann die Menupunkte angezeigt. Die einzelnen Menupunkte sind: **Messung starten ? < > Alle Werte messen ? < > Schnittstelle ? < > 5VPos ? < > 3,3VPos ? < > 5VNeg ? < > 12VNeg ? < > 12VPos ? < > 5VStb ? <**  *>*  $\rightarrow$   $\rightarrow$   $\rightarrow$   $\rightarrow$   $\rightarrow$   $\rightarrow$   $\rightarrow$ 

Mit dem Drücken der OK-Taste wird der jeweilige Menupunkt mit einem Stern auf der rechten Seite des Display gekennzeichnet. Beim Menupunkt "Messung starten ?" wird mit

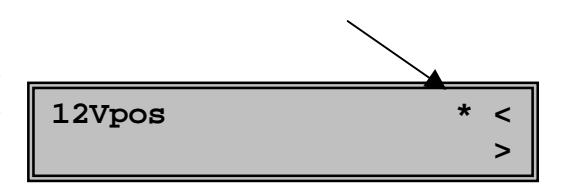

drücken der OK-Taste die Messung gestartet. Wird nach der Inbetriebnahme keine Spannung ausgewählt, werden die Spannungen +12V, +5V und +3,3V angezeigt.

Die Spannungen werden im Takt von 0,5 Millisekunden abgetastet und wenn aktiviert auf der seriellen Schnittstelle ausgegeben. Sind alle Spannungen ausgewählt beträgt der Abtastzyklus von z.B. +12V 3 Millisekunden. Die Displayanzeige wechselt im Takt von zwei Sekunden und gibt der Reihe nach die ausgewählten Messwerte aus.

In der ersten Zeile sieht man die gewählte Spannung, Netzteil ON oder OFF und die aktuelle Spannung der letzte Messung vor der Anzeige.

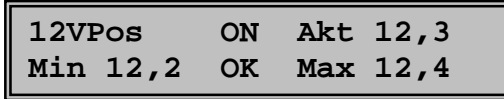

In der zweiten Zeile wird die bisher gemessene minimale Spannung angezeigt, ob das Netzgerät Power "OK" oder "NOK" ausgibt und dann die bisher gemessene maximale Spannung.

Wird während der Messung die OK-Taste gedrückt werden die Min- und Max-Werte auf den Aktuellen Wert zurückgesetzt.

Wenn man während der Messung die UP- oder DOWN-Taste drückt wird die Messung abgebrochen und man befindet sich wieder in der Menuauswahl.

### **PC-Ausgabe**

Wird die Schnittstelle aktiviert, werden die Messwerte im hex.-Format ausgegeben. Die Baudrate ist 115200. Es wird zuerst die zu messende Spannung und dann der Messwert ausgegeben, z.B. 02 45. Das erste Byte gibt den Messbereich 3,3V an, das zweite Byte den Messwert 45hex - umgerechnet 1,38V.

Die Messwerte müssen für den 12V-Bereich mit "6", für den 5V-Bereich mit "3" und für den 3.3V-Bereich mit "2" multipliziert werden um den korrekten Wert anzuzeigen.

Für die Messung von –5V und –12V steht nicht der gesamte Messbereich zur Verfügung. Diese Werte sind auch verkehrt, 0xff ist gleich 0V und 0x00 der Maximalwert. Zur Berechnung muss dieser Wert erst von 0xff abgezogen und dann mit 6 oder 3 multipliziert werden.

Für die Verbindung zum PC wird ein nicht ausgekreuztes Kabel benötigt.

# **Aufbaubeschreibung der Steuerung**

### **Platine**

Die Platine passt mit ihren Abmessungen in ein Gehäuse BOPLA 150x80x55.

Ein Teil der Bauelemente ist aus Platzgründen in SMD ausgeführt

Die Stromversorgung erfolgt wahlweise durch die +5V Standby Spannung aus dem zu überwachenden Netzteil und / oder durch ein Steckernetzteil 9 – 15V =~. Wird ausschließlich nur eine der genannten Stromversorgungen verwendet, kann man die entsprechenden Bauteile weglassen.

Wird ein Steckernetzteil verwendet sind das:

F2, L10, C2, C3, R17, D1, D3, TL431, R18, R19, R20, C40, C41. R18 muss überbrückt werden.

Wird die +5V Standby Spannung verwenden sind das: CN1, F1, C2, B1, C4, C5, D2, IC4.

Für die Verbindung zum LCD ist eine Micromodul Messerleiste vorgesehen. Ist am LCD ein Flachbandkabel mit entsprechender Federleiste bereits vorhanden, sollte man überprüfen ob die geraden und ungeraden Pins nicht vertauscht sind. Der Kontrast am LCD wird mit dem Pot R3 eingestellt.

### **Abgleich der Schaltung**

Als erster Schritt wird die Versorgungsspannung überprüft, dann die Spannung AVCCL am TP15. Diese Spannung sollte zwischen 3,8V und 4V liegen, wenn der TL431 eingebaut ist, ansonsten ist sie gleich AVCC. Diese Referenzspannung ist für die Messung der negativen Spannungen notwendig.

Anschließend wird einen programmierten Kontroller einsetzt oder über die ISP-Schnittstelle SV1 programmiert. Nach dem Anlegen der Versorgungsspannung sollte auf dem Display der Text "Messung starten ?" erscheinen. Eventuell müssen Sie mit dem Pot R3 den Kontrast einstellen.

Jetzt müssen Sie mit den Up / Down Tasten die zu messende Spannung aussuchen, mit der OK-Taste markieren (Stern) und über den Menupunkt "Messung starten ?" und den Druck der OK-Taste die Messung starten. Dann müssen Sie die Spindeltrimmer R5 bis R10, entsprechen der ausgewählten Spannung, soweit verstellen bis die angezeigte Spannung am Display mit der anliegenden Spannung auf PAD1 bis PAD 6 übereinstimmt.

Die Anzeigen der beiden negativen Spannungen sind nur im Bereich von -12V +-2V und 5V +-1V ausreichend genau. Die Schaltung wurde hier bewusst einfach gehalten. Die Messanzeige beginnt in diesen Bereichen auch erst bei -6V bzw. -3V.

**Achtung!** Wird der Kontroller getauscht muss auch der Spannungsabgleich wiederholt werden. Die interne Referenzspannung ist bei jedem Kontroller geringfügig unterschiedlich und beeinflusst daher das Messergebnis.

OE5GHN PC-ATX-Netzteilüberwachung

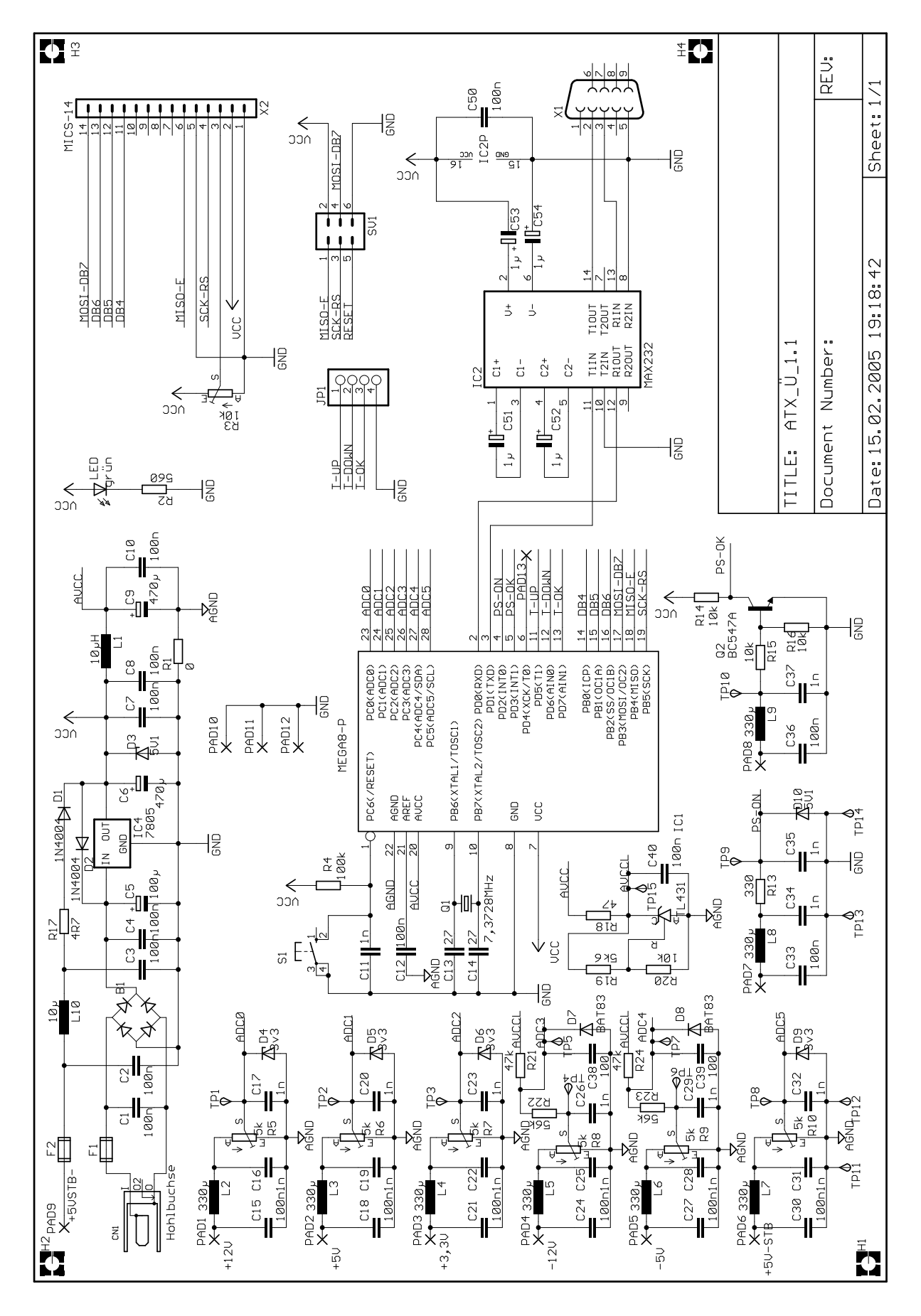

OE5GHN PC-ATX-Netzteilüberwachung

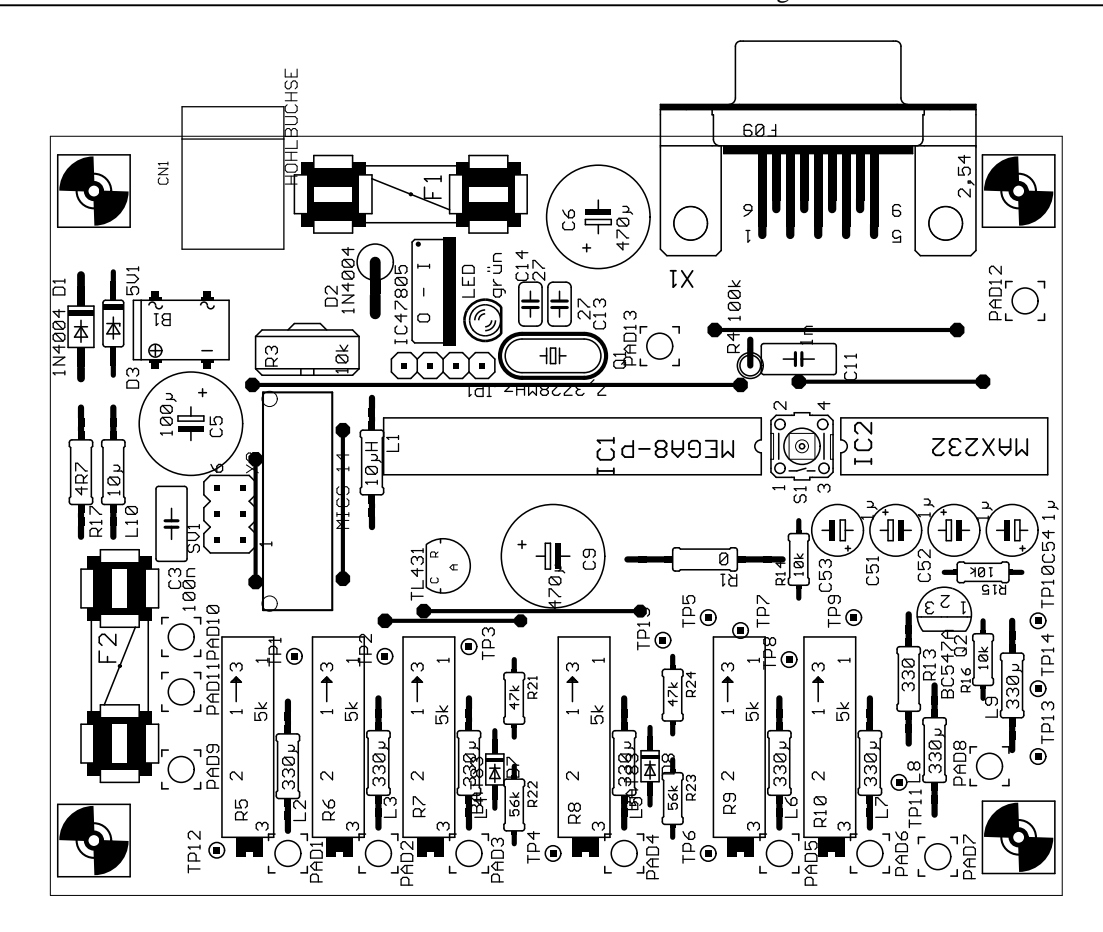

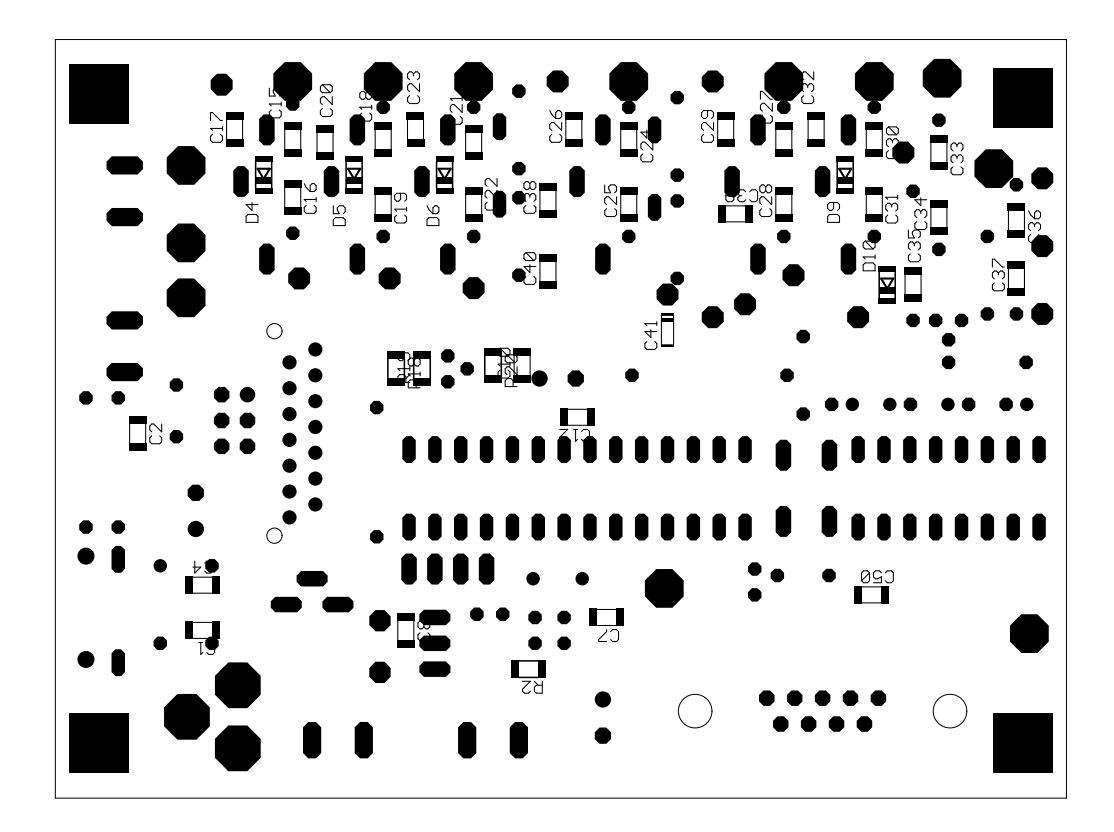